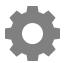

# **Tech Talks: Smartphone 101 (Android)**

Know the basic features and settings to get the most from your device

### **Home Screen**

- Moving Apps (hold and drag)
- App Drawer (swipe up from bottom of home screen)
- Folders (drag onto another app)
- Remove/Disable/Uninstall (Samsung: hold down on app) (Pixel: hold down and move)
- Wallpapers, Themes, Widgets, Home screen settings (Hold down on empty space)

### **Control Center**

- Pull down from top of right corner of the screen
- Customize controls layout (Samsung: three dots > button order) (Pixel: pencil icon)
- Tapping icon (on/off) VS. Press and hold (opens settings)

## Basic Settings (Gear icon app / Gear icon in control center)

| Samsung                                                    | Pixel                                                                        |
|------------------------------------------------------------|------------------------------------------------------------------------------|
| About Phone/device (model number)                          | About Phone (model & hardware)                                               |
| Display > Brightness<br>Display > Screen timeout           | Display > Brightness level<br>Display > Advanced > Screen timeout            |
| Connections > "Network Name"                               | Network & Internet > "Network Name"                                          |
| Software Update > Download and install                     | System > Advanced > System update                                            |
| Accounts and Backup > Accounts (add accounts, if needed)   | Accounts > (add accounts, if needed)                                         |
| BatteryDevice Care > Battery > Power mode                  | Battery > Battery Saver                                                      |
| Notifications > Tap app name > Show notifications (On/Off) | Apps & Notifications > Notifications > Tap app name > Notifications (On/Off) |
| Lock screen > Notifications (on/off)                       | Apps & Notifications > Notifications > Screen lock (show or don't show)      |
| Lock screen > Lock screen type                             | Security > Screen lock                                                       |

### **Voice Assistant**

- Google Assistant (hold down home button bottom center)
- Just FYI... Turning off Voice Assistant:
  Google App > More (three dots) > Settings > Google Assistant > General > Google
  Assistant (Off/On)

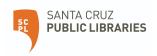